# Fiche nouveautés V14.3.0 REDY

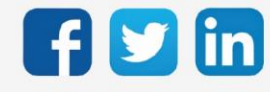

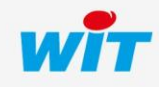

# SOMMAIRE

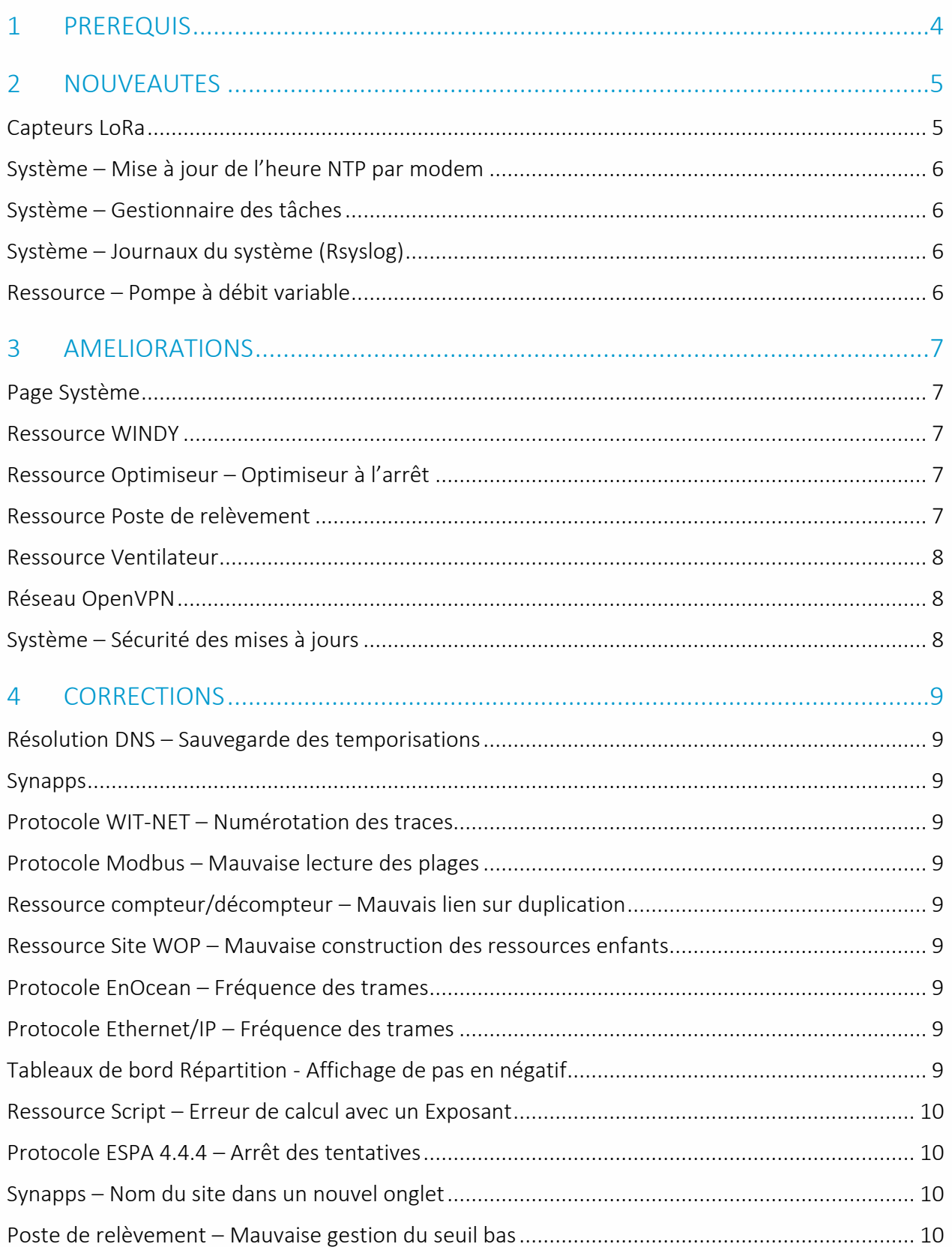

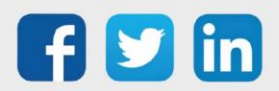

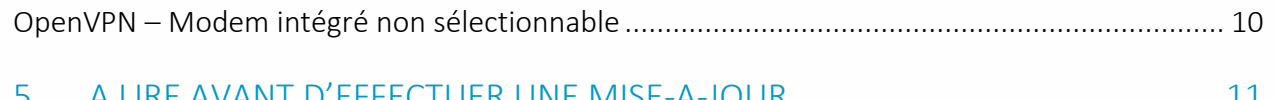

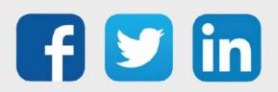

## <span id="page-3-0"></span>1 PREREQUIS

Pour un fonctionnement optimal de la version REDY V14.3.0, il est nécessaire de mettre à jour l'OS en version minimale V2.5.0.

Il est important de respecter l'ordre de mise à jour de l'OS et de la version REDY soit :

- 1) Mise à jour de l'OS (ex : V2.5.0 (K7) ou V1.9.1 (K4))
- 2) Mise à jour de la version REDY (ex : 14.3.0)

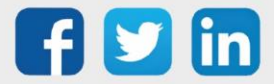

## <span id="page-4-0"></span>2 NOUVEAUTES

#### <span id="page-4-1"></span>Capteurs LoRa

4 nouveaux capteurs LoRa sont désormais compatibles :

o Sonde pour les particules fines (PM1, PM2.5, PM10 et COVT) (NEGO738) :

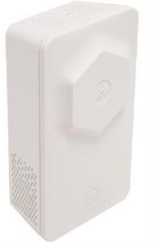

o Sonde de température, humidité et CO2 (NEGO739) :

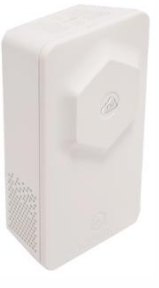

o Sonde de présence et de luminosité (NEGO740) :

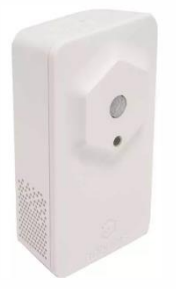

o Sonde de différentiel de pression d'air (NEGO741) :

Surveille le fonctionnement d'un caisson de ventilation, d'une centrale de traitement d'air ou du réseau d'air d'un bâtiment.

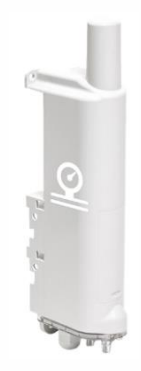

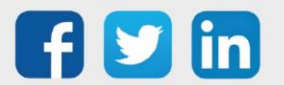

#### <span id="page-5-0"></span>Système – Mise à jour de l'heure NTP par modem

La mise à l'heure NTP est désormais possible par le modem (ULI de type K7 uniquement). Un nouveau sélecteur permet de choisir le réseau utilisé (Configuration/Système/Onglet Heure et Langue/Synchronisation par NTP).

#### <span id="page-5-1"></span>Système – Gestionnaire des tâches

Un gestionnaire des tâches est désormais disponible sur l'ULI REDY. Celui-ci affiche les processus système du REDY. Il permet de consulter leurs états (actif ou pas), ainsi que leur place mémoire.

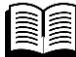

Pour plus d'informations sur le Gestionnaire des tâches, se référer à la documentation Manuel de paramétrage REDY sur [www.wit.fr.](http://www.wit.fr/)

#### <span id="page-5-2"></span>Système – Journaux du système (Rsyslog)

L'onglet Journaux du système permet d'enregistrer des messages horodatés, ces messages sont enregistrés en fonction des actions des utilisateurs sur le système ou par les actions du système luimême (de type K7 uniquement).

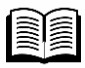

Pour plus d'informations sur l'onglet Journaux du système, se référer à la documentation Manuel de paramétrage REDY sur [www.wit.fr.](http://www.wit.fr/)

#### <span id="page-5-3"></span>Ressource – Pompe à débit variable

Cette nouvelle ressource Pompe à débit variable permet d'ajuster le débit de la pompe en fonction de certains paramètres :

- o La température
- o La pression
- o La fréquence

La régulation est effectuée à l'aide d'un PID intégré.

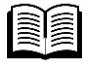

Pour plus d'informations sur l'onglet la Pompe à débit variable, se référer à la documentation Manuel – Bible des ressources sur [www.wit.fr.](http://www.wit.fr/)

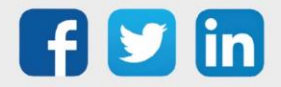

#### <span id="page-6-0"></span>3 AMELIORATIONS

#### <span id="page-6-1"></span>Page Système

3 nouveaux onglets font leur apparition pour une meilleure clarté :

- o Heure et Langue
- o Gestionnaire de tâches
- o Journaux du système (Rsyslog)

#### <span id="page-6-2"></span>Ressource WINDY

- o Lorsque le WINDY est déconnecté, un message permet de prévenir que les libellés peuvent être erronés.
- o La sélection du fichier de mise à jour des SmartSensor n'est autorisé que si le WINDY en question se trouve en version compatible.

#### <span id="page-6-3"></span>Ressource Optimiseur – Optimiseur à l'arrêt

L'optimiseur permet désormais de réaliser une optimisation à l'arrêt.

Grâce à un algorithme de logique floue, la ressource détermine le meilleur moment pour stopper le chauffage, ainsi il est possible d'effectuer des économies d'énergiessans impacter le confort des usagers.

Pour plus d'informations sur l'Optimiseur à l'arrêt, se référer à la documentation Manuel -Ressources Régulation Optimisée sur [www.wit.fr.](http://www.wit.fr/)

#### <span id="page-6-4"></span>Ressource Poste de relèvement

La ressource Poste de relèvement bénéficie de trois améliorations :

- 1) Calcul de débit réel : grâce à sa notion d'apprentissage, le poste de relèvement mesure le débit réel de chaque pompe. L'enregistrement des données est facilement paramétrable grâce à l'activation du Flux.
- 2) Détection de pluie : un débit entrant anormal peut être détecté, cela permet de savoir que les valeurs de débits enregistrées seront faussées, ainsi que de déclencher la protection de la station.
- 3) Mode protection de la station : lorsqu'il pleut, la station peut recevoir beaucoup d'eau clair, cela peut favoriser l'apparition de boues, c'est un risque de perturbation du traitement des eaux de la station d'épuration. Si la pluie est détectée, le poste de relèvement se mettra en dérogation et limitera les envois d'eaux usées vers la station.

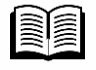

Pour plus d'informations sur les évolutions du Poste de relèvement, se référer à la documentation Manuel – Ressources Eau & Assainissement sur [www.wit.fr.](http://www.wit.fr/)

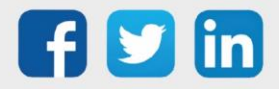

#### <span id="page-7-0"></span>Ressource Ventilateur

La ressource Ventilateur évolue :

- o Sortie à deux niveaux (petite et grande vitesse)
- o Lien auto-manu disponible en entrée
- o Nombre de tentatives paramétrable avant création du défaut
- o Auto-création de l'historique (Flux)

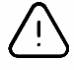

#### Vérification des liens

Les labels de sorties de la ressources ont été modifié. Malgré la prise en compte de cette modification lors de la mise à jour, nous conseillons de vérifier la bonne connexion des liens (notamment dans les scripts et les synoptiques).

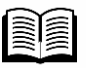

Pour plus d'informations sur la ressource Ventilation, se référer à la documentation Manuel – Bible des ressources sur [www.wit.fr.](http://www.wit.fr/)

#### <span id="page-7-1"></span>Réseau OpenVPN

En tant que client, l'adresse du serveur est désormais saisissable avec des URL. Cela permet une communication vers des serveurs n'ayant pas d'IP Fixe.

#### <span id="page-7-2"></span>Système – Sécurité des mises à jours

Le système intègre désormais une sécurité à la mise à jour d'application REDY. En effet, un OS minimum sera demandé pour pouvoir mettre à jour l'application REDY.

#### Modem interne – Algorithme d'autorisation de connexion

L'algorithme d'autorisation des connexions sortantes a été ajusté pour être pus permissif (niveau de réception abaissé à 2% contre 12% auparavant).

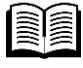

Pour plus d'informations sur les modems internes, se référer à la documentation Manuel - Les modems intégrés sur [www.wit.fr.](http://www.wit.fr/)

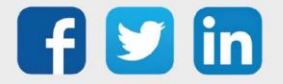

## <span id="page-8-0"></span>4 CORRECTIONS

#### <span id="page-8-1"></span>Résolution DNS – Sauvegarde des temporisations

Les temporisations de la résolution DNS n'étaient pas sauvegardés (Configuration/Réseau/IP/DNS).

#### <span id="page-8-2"></span>Synapps

- o Une valeur nulle (0min) sur la tempo de session d'un utilisateur générait un problème.
- o Acteurs avec pagination : le numéro de page pouvait être incorrect.
- o L'état de requête en-cours de l'acteur *Fournisseur de variable relative* était faussé.

#### <span id="page-8-3"></span>Protocole WIT-NET – Numérotation des traces

L'affectation automatique des traces était tronquée à 999 (au lieu de 4999). (Ticket 2002)

#### <span id="page-8-4"></span>Protocole Modbus – Mauvaise lecture des plages

L'interrogation d'un esclave comportant des plages d'adresses non consécutives ne fonctionnait pas (renvoi de la première valeur). (Ticket 2008)

#### <span id="page-8-5"></span>Ressource compteur/décompteur – Mauvais lien sur duplication

Sur duplication d'une ressource compteur/décompteur, le lien d'entrée disparaissait. (Ticket 2035)

#### <span id="page-8-6"></span>Ressource Site WOP – Mauvaise construction des ressources enfants

Suite à un PushAll, les ressources enfants du site WOP pouvaient changer d'ordre et de label. (Ticket 2040)

#### <span id="page-8-7"></span>Protocole EnOcean – Fréquence des trames

Une fréquence d'envoi de trame trop élevée pouvait perturber la communication avec les capteurs/actionneurs EnOcean. (Ticket 2042)

#### <span id="page-8-8"></span>Protocole Ethernet/IP – Fréquence des trames

L'intégration d'un fichier de l'appareil L5k Rockwell pouvait faire redémarrer l'ULI REDY. (Ticket 2047)

#### <span id="page-8-9"></span>Tableaux de bord Répartition - Affichage de pas en négatif

La ressource tableaux de bord par répartition calcule l'affichage des informations en fonction du delta entre les points lus sur un compteurs. En fonction des informations présentes en entrée, l'affichage des pas pouvait être négatif (croissance de l'index non respecté). Une coche permettant de cacher les pas en négatif a été intégré, cela ne modifie pas la valeur des points mais l'affichage sur l'histogramme. (Ticket 2052)

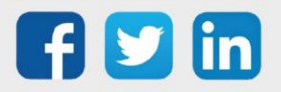

#### <span id="page-9-0"></span>Ressource Script – Erreur de calcul avec un Exposant

<span id="page-9-1"></span>Une valeur négative utilisée dans une formule Exposant calculait un résultat égal à 0. (Ticket 2053) Protocole ESPA 4.4.4 – Arrêt des tentatives

Lorsqu'une tentative était en erreur, l'agent de Télé-Alarme ESPA 4.4.4 pouvait se bloquer et ne plus recommencer les tentatives programmées. (Ticket 2054)

#### <span id="page-9-2"></span>Synapps – Nom du site dans un nouvel onglet

Lorsqu'un nouvel onglet affichant l'imagerie Synapps était créé, le nom de celui-ci n'était pas celui du site en question (affichage de Synapps dans l'onglet). (Ticket 2055)

#### <span id="page-9-3"></span>Poste de relèvement – Mauvaise gestion du seuil bas

Lorsque le seuil bas est à 0 et que les niveaux intermédiaires affichent une présence d'eau (mesure par poire de niveau), le pompage n'était pas stoppé. (Ticket 2060)

#### <span id="page-9-4"></span>OpenVPN – Modem intégré non sélectionnable

Sur un réseau OpenVPN client, il n'était plus possible de sélectionner le modem interne 4G ou 3/4G intégré. (Ticket 2061)

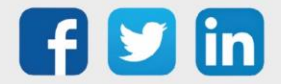

## <span id="page-10-0"></span>5 A LIRE AVANT D'EFFECTUER UNE MISE-A-JOUR

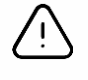

#### Ordre des mises à jour

Les mises à jours sur les ULI RDY doivent impérativement respecter l'ordre suivant :

- 1) Mise à jour de l'OS (.OSPCK si existant)
- 2) Mise à jour de l'application REDY (.K4PCK ou .K7PCK)

En effet, l'application ayant besoin d'éléments se trouvant dans l'OS pour démarrer, l'ULI REDY pourrait ne pas redémarrer correctement si cet ordre n'est pas respecté, dans de rare cas, un retour SAV du REDY pourrait être nécessaire.

- 1. Avant toute mise-à-jour, il est vivement conseillé de réaliser une sauvegarde du paramétrage et des données ainsi qu'un export du fichier de paramétrage (PRY ou BRY).
- 2. Une fois la mise-à-jour effectuée, il n'est plus possible de revenir à une version antérieure sans risque d'altérer le paramétrage présent dans le système. Après chaque mise-à-jour, il est conseillé d'effacer les images en cache du navigateur en réalisant la combinaison de touches « Ctrl + Shift + Suppr » et en configurant les paramètres de la façon suivante :

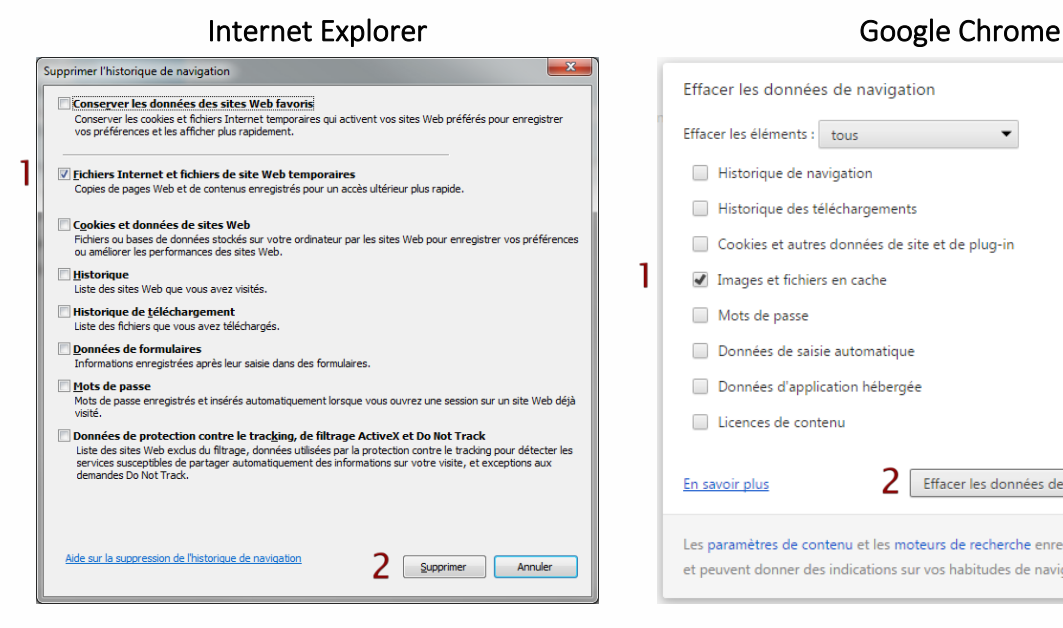

ATTENTION : Supprimer les « Cookies et données de site Web » entraine la suppression des applications RIA telles que Grapheur HTML5 et Agenda.

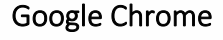

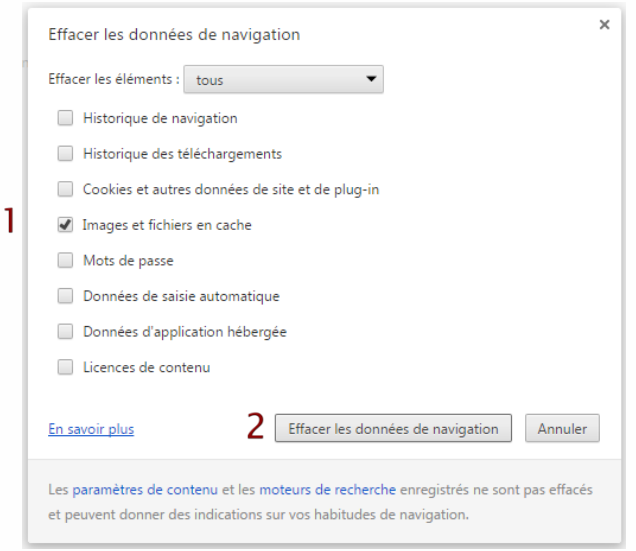

ATTENTION : Supprimer les « Cookies et autres données de site et de plug-in » ou « Données d'application hébergée » entraine la suppression des applications RIA telles que Grapheur HTML5 et Agenda.

Pour tout renseignement complémentaire, notre support technique se tient à votre disposition par e-mail à [hot-line@wit.fr](mailto:hot-line@wit.fr) ou par téléphone au +33 (0)4 93 19 37 30.

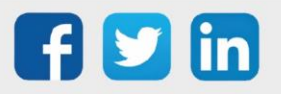